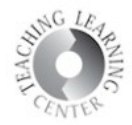

## Groups

Groups are a way of segmenting work in your online classroom. They can be set up and associated with Assignments, Discussions, and the Locker. Consider group projects through the Assignments tool or peer review in Discussions. Four or five students in one group is ideal especially in the event of one or two students being unable to participate.

• Click on **Course Admin** and then click on **Groups**

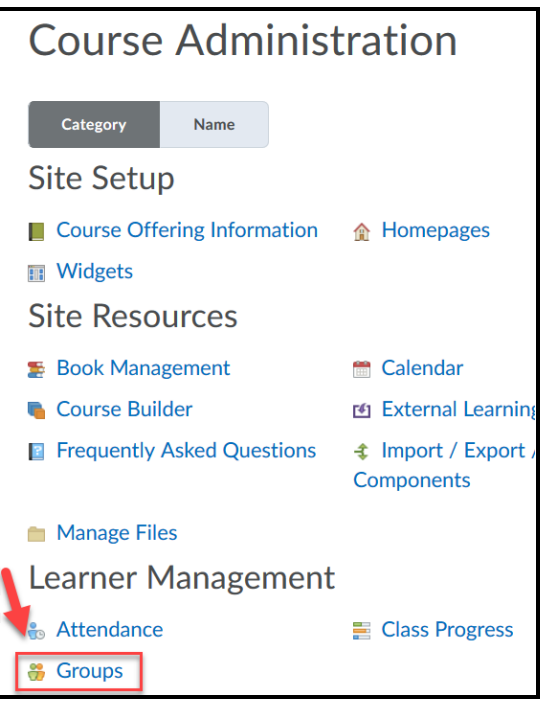

- Click on **New Category**
- Scroll down and select **Enrollment Type and Number of Groups**
	- $\circ$  There are a few different types from which to choose self-enrollment included

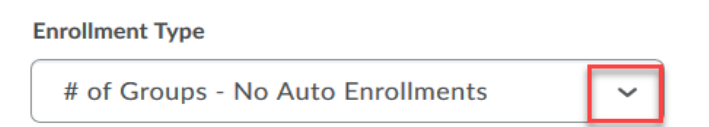

• Then choose which tool you want the groups associated with.

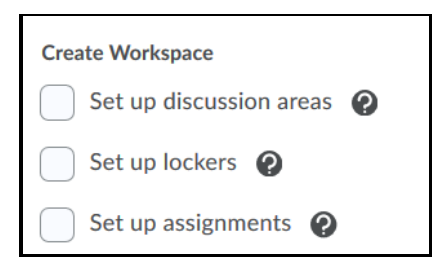